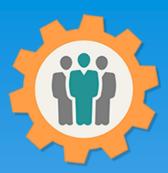

#### Introduction and how to Sign-Up.

This presentation will introduce you to the Home Page of this website and how to "Sign-Up" to get started.

This website is FREE to use with any chapter within any organization.

All information entered is STRICTLY kept confidential. \*

Special functions exists for EAA chapters. (6 month Free Trial Membership, Updated Member expiration, Youth Protection and Background Check dates) \*\*

We may request an optional donation it you find this website useful.

#### Don White – August 12, 2022

Designer and developer of YoungEaglesDay.org, EAABuildersLog.org and FlyingStart.org websites.

- \* We do not distribute, market, sell or use your information outside of this website in any way. All member and chapter information is kept confidential to that chapter and/or organization.
- \*\* This website is not supported or associated with EAA, Inc.

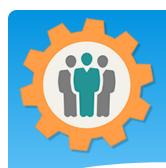

#### Intro – Home Page

- 1. Home Page is location dependent. It defaults to your IP address location or Geo location (if enabled).
- **2.** You can enter a zip / postal code or enter a city name to find a chapter.
- **3.** You have the option to place your own chapter on our Home Page.

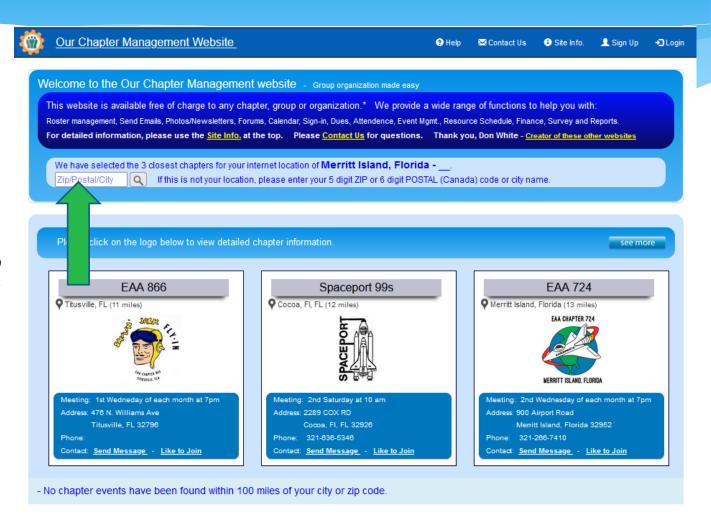

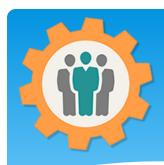

#### Intro – Site Info

- **1.** Site Info This has a complete list of functions with a summary of features.
- **2.** Updated weekly with any changes to the website. New features added weekly.
- **3.** If you need additional functions or features, please use the "Contact Us" link and we will get back to you shortly.

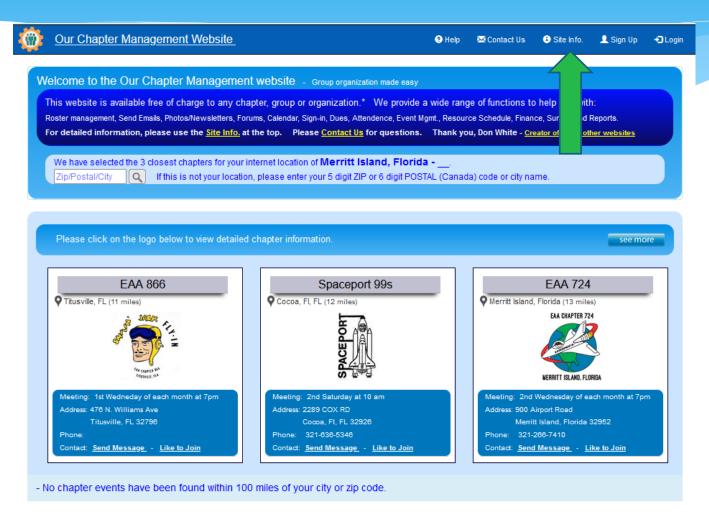

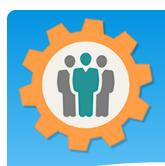

#### Intro – Contact Us

- **1.** Contact Us This is how you can send us a questions or comment about our website.
- **2.** Emergency Notification can be used for severe issues that are time sensative.
- **3.** Responses are usually within a few hours, no longer then 24 hours.

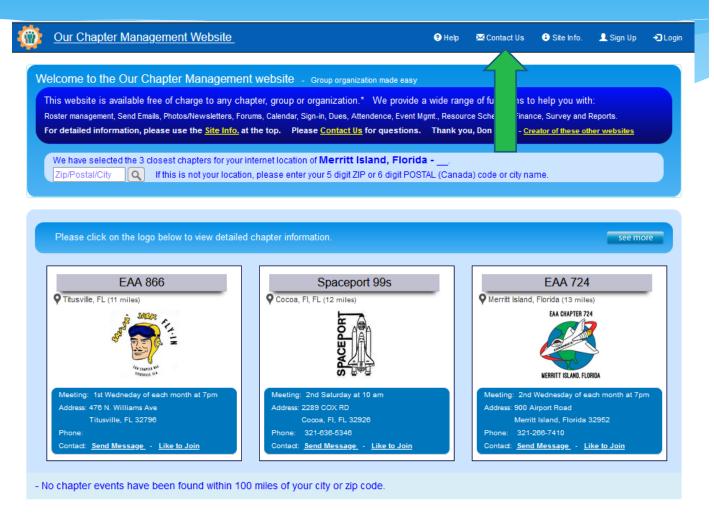

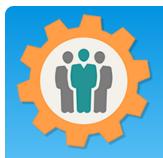

#### Intro – Chapter Information

- 1. Chapter Logo Click on the chapter logo to find out more information about this chapter.
- **2.** This usually goes to that chapters website, if available.
- **3.** Additional information can be specified if you don't have a website for your chapter.

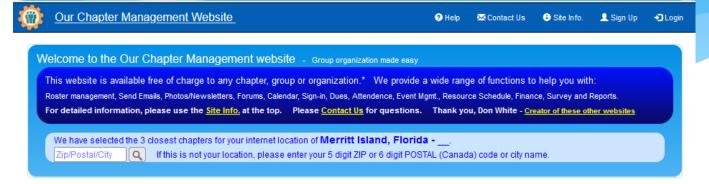

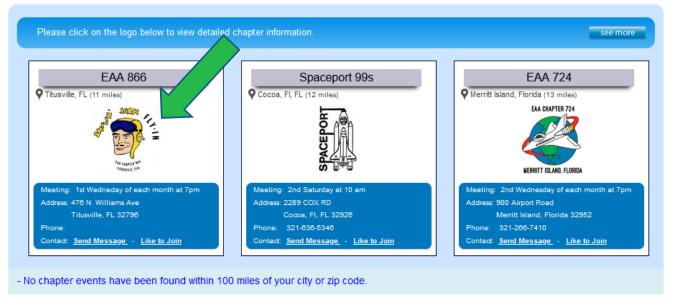

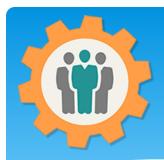

#### Intro – Chapter Information

- 1. Chapter Name Provides the name, location and distance from the website user.
- **2.** Information on the Meeting time and location.
- **3.** Phone number for the chapter contact is optional.

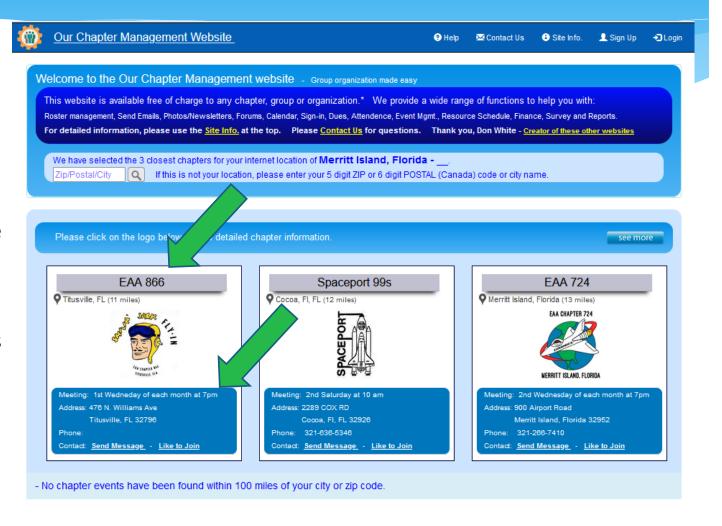

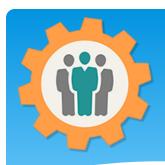

#### Intro – Send a Message

- **1.** Send Message You can send a message to the chapter contact.
- **2.** The contact's email will NOT be displayed for privacy issues.
- **3.** The "Our Chapter" website will send an email to that chapter's contact with the message with a reply function.

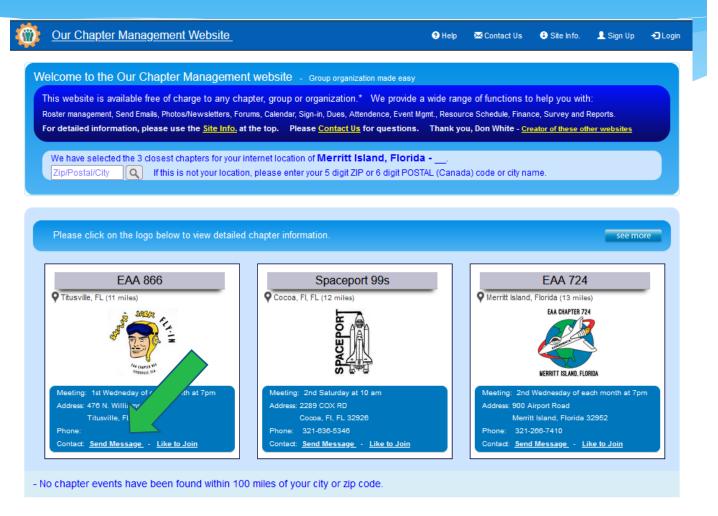

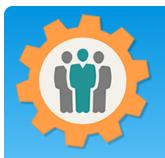

### Intro – Like to Join Request

Our Chapter Management Website

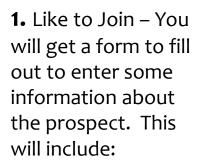

- Name
- Fmail
- Address (optional)
- Phone Number
- Personal Note
- **2.** Contact person can accept or reject the Join Request.

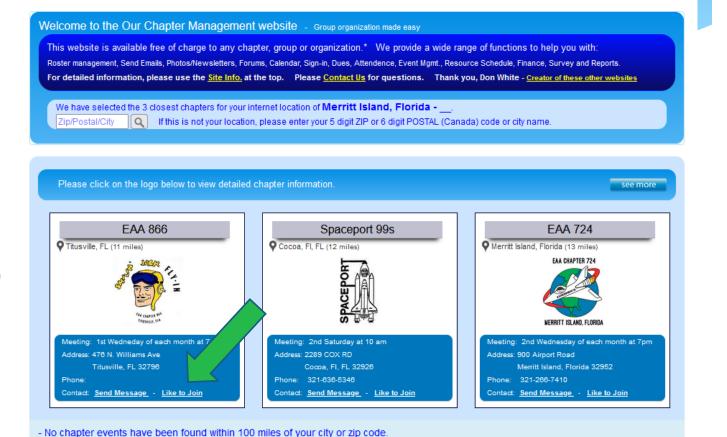

Sign Up

Contact Us

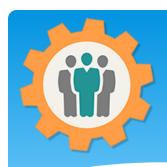

### Intro – Sign-Up

Un A Site left Sign Un All page

- 1. Sign-Up Goes to a form to be able to use this website and create your own chapter.
- **2.** Sign-Up's are reviewed to reduce spam functions.
- **3.** All information provided is NEVER shared with any other organization, websites.

Completely confidential.

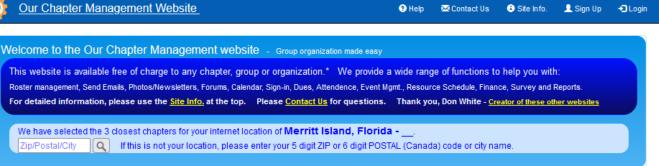

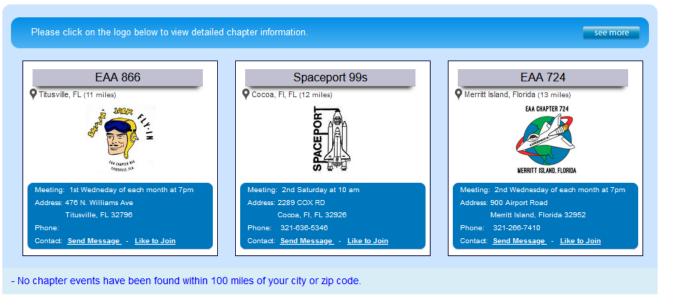

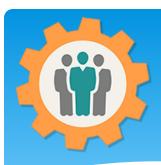

### Intro – Sign-Up

- **1.** Sign-Up enter your information to be able to create your own chapter.
- **2.** Scroll down to complete this form.
- **3.** Again, all information provided is NEVER shared with any other organization, websites.

Completely confidential.

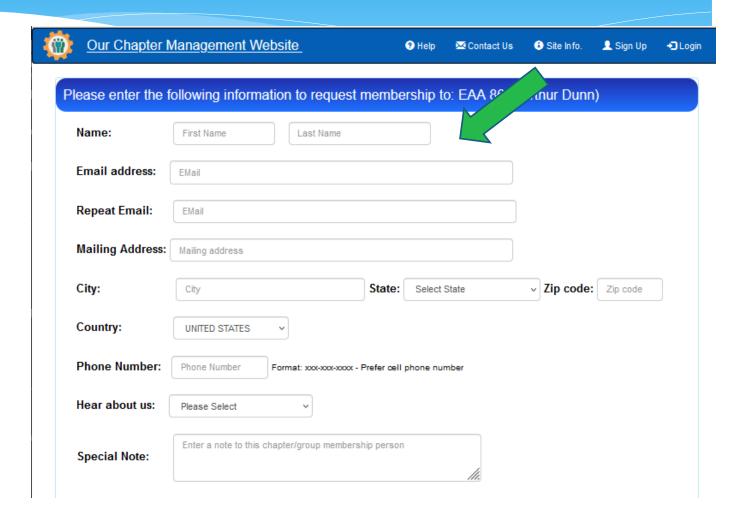

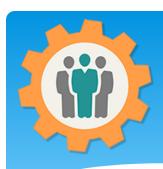

## Intro – Sign-Up

- **1.** Check the box agree to the Terms above.
- **2.** Complete Policy and Privacy statements are in the foot for each page.
- **3.** You will get an email to complete the process and get a Password.

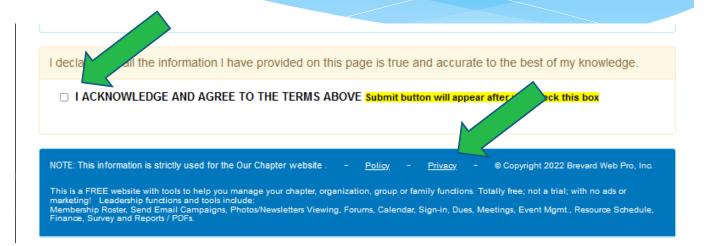

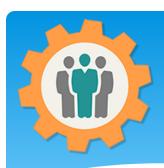

#### Intro – Login

- **1.** Login Click the "Login" link and a popup window will appear.
- **2.** Enter your Email and Password, then "Login" button.
- **3.** If you don't remember your password, check the Email me my password OR Text me my password.
- **4.** To close this window, click the "Close" link at the bottom.

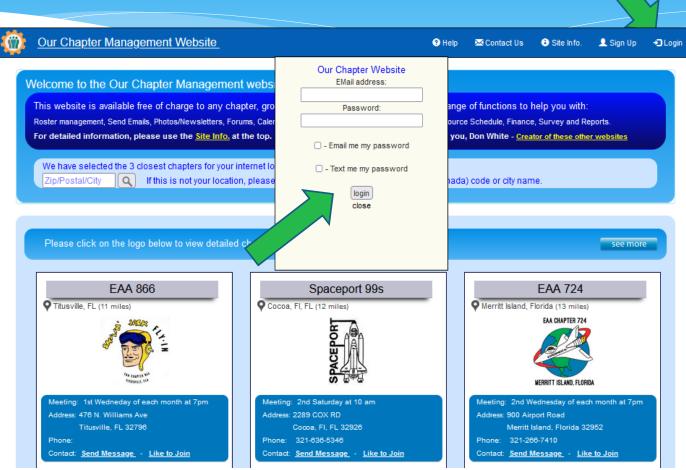

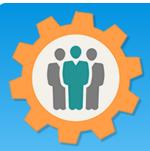

- Totally integrated chapter functions:
- (Select one, two or all of them)
  - \* Member Roster
  - \* Campaign Emails
  - \* Photos / Newsletters
  - \* Forums (in development est. March 1, 2021 finish)
  - \* Calendar
  - \* Sign-in Sheets
  - \* Member Dues
  - \* Member Attendance
  - \* Event Management (in development)
  - \* Resource Scheduling (Room, Buildings, Equipment, etc.)
  - \* Finance
  - \* Survey
  - \* Reports
  - \* Import Members

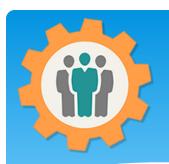

My Account

your own chapter, view your membership information from other chapters and have access to secure functions for chapters.

2. Chapter administrators have many security options for other admins, editors and members.

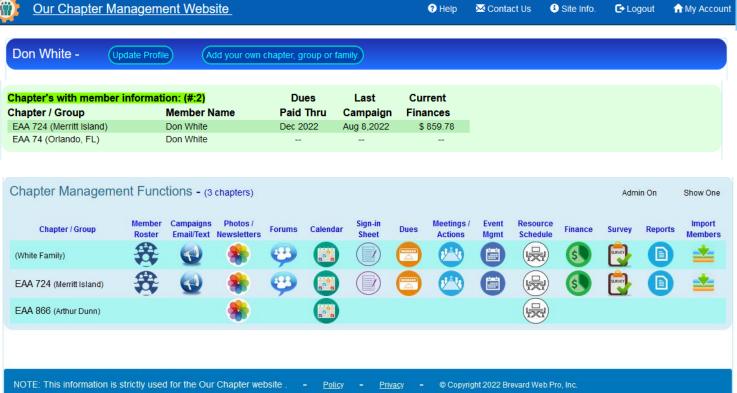

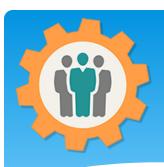

#### - Member Information

- 1. If the chapter allows this option, you can click on any of the column to get expanded information.
- 2. This example is an expanded Due information for "Don White" in the EAA 724 Chapter.
- **3.** If you expand the Campaigns, you can view the actual email that was sent to you.

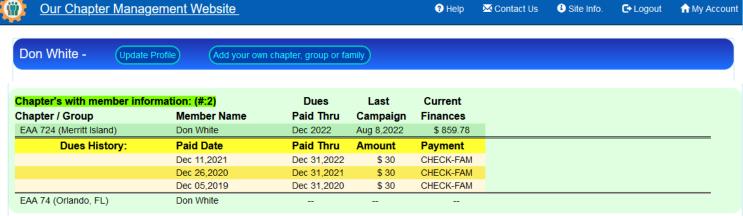

**4.** Columns that can be expanded are "Member Name", "Dues Paid Thru", "Last Campaign" and "Current Finances"

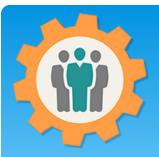

# Why use OurChapter.org

- One place for all of your chapter records
  - \* Membership Roster, Email campaigns, Dues, Finances, etc.
- \* Tracks if your members are receiving your emails (not in spam folder).
- \* Verifies your members email addresses automatically.
- \* Be able to add members photos into your roster and reports.
- \* Provide un-subscribe option for your inactive members.
- \* Always have the correct list for anybody to email your members.
- \* Photo/Newsletter function allows easy entries for event information to your existing public website.
- Reporting function to create your own Excel or PDF files.